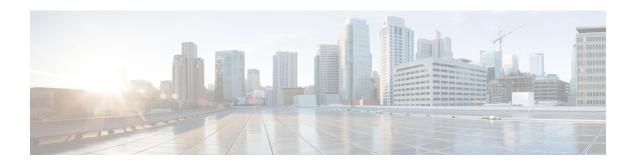

# Deny Wireless Client Session Establishment Using Calendar Profiles

- Information About Denial of Wireless Client Session Establishment, on page 1
- Configuring Daily Calendar Profile, on page 2
- Configuring Weekly Calendar Profile, on page 3
- Configuring Monthly Calendar Profile, on page 4
- Mapping a Daily Calendar Profile to a Policy Profile, on page 5
- Mapping a Weekly Calendar Profile to a Policy Profile, on page 6
- Mapping a Monthly Calendar Profile to a Policy Profile, on page 7
- Verifying Calendar Profile Configuration, on page 8
- Verifying Policy Profile Configuration, on page 8

### Information About Denial of Wireless Client Session Establishment

Denial of client session establishment feature allows the controller to stop client session establishment based on a particular time. This helps control the network in efficient and controlled manner without any manual intervention.

In Cisco Catalyst 9800 Series Wireless Controller , you can deny the wireless client session based on the following recurrences:

- · Daily
- · Weekly
- Monthly

The Calendar Profiles created are then mapped to the policy profile. By attaching the calendar profile to a policy profile, you will be able to create different recurrences for the policy profile using different policy tag.

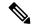

Note

You need to create separate Calendar Profile for Daily, Weekly, and Monthly sub-categories.

The following is the workflow for denial of wireless client session establishment feature:

- Create a calendar profile.
- Apply the calendar profile to a policy profile.

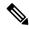

Note

A maximum of 100 calendar profile configuration and 5 calendar profile association to policy profile is supported.

#### **Points to Remember**

If you boot up your controller, the denial of client session establishment feature kicks in after a minute from the system boot up.

If you change the system time after the calendar profile is associated to a policy profile, you can expect a maximum of 30 second delay to adapt to the new clock timings.

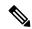

Note

You cannot use the **no action deny-client** command to disable action while associating the calendar profile to a policy profile.

If you want to disable the action command, you need to disassociate the calendar profile from the policy profile, and re-configure again.

### **Configuring Daily Calendar Profile**

|        | Command or Action                                                             | Purpose                                          |  |
|--------|-------------------------------------------------------------------------------|--------------------------------------------------|--|
| Step 1 | configure terminal                                                            | Enters global configuration mode.                |  |
|        | Example:                                                                      |                                                  |  |
|        | Device# configure terminal                                                    |                                                  |  |
| Step 2 | wireless profile calendar-profile name name                                   | Configures a calendar profile.                   |  |
|        | Example:                                                                      | Here,                                            |  |
|        | Device(config)# wireless profile calendar-profile name daily_calendar_profile | name refers to the name of the calendar profile. |  |
| Step 3 | start start_time end end_time                                                 | Configures start and end time for the calendar   |  |
|        | Example:                                                                      | profile.                                         |  |

|        | Command or Action                                            | Purpose                                                                                                    |  |
|--------|--------------------------------------------------------------|----------------------------------------------------------------------------------------------------|--|
|        | Device(config-calendar-profile)# start 09:00:00 end 17:00:00 | Here,  start_time is the start time for the calendar profile. You need to enter start time in HH:MM:SS format.  end_time is the end time for the calendar profile. You need to enter end time in HH:MM:SS format.         |  |
| Step 4 | recurrence daily                                             | Configures daily recurrences for a calendar                                                                                                    |  |
|        | Example:                                                     | profile.                                                                                                    |  |
|        | <pre>Device(config-calendar-profile)# recurrence daily</pre> |                                                                                                    |  |
| Step 5 | end                                                          | Returns to privileged EXEC mode.                                                                                                    |  |
|        | <pre>Example:    Device(config-calendar-profile)# end</pre>  | Alternatively, you can also press <b>Ctrl-Z</b> to exit global configuration mode.                                                                                                    |  |
|        |                                                              | When the calendar profile kicks in, the AP power profile rules (for example, radio state and USB device state) that are defined for the Ethernet speed are not applied and continue to be as per the fixed power profile. |  |

# **Configuring Weekly Calendar Profile**

|        | Command or Action                                                               | Purpose                                                 |  |
|--------|---------------------------------------------------------------------------------|---------------------------------------------------------|--|
| Step 1 | configure terminal                                                              | Enters global configuration mode.                       |  |
|        | Example:                                                                        |                                                         |  |
|        | Device# configure terminal                                                      |                                                         |  |
| Step 2 | wireless profile calendar-profile name name                                     | Configures a calendar profile.                          |  |
|        | Example:                                                                        | Here,                                                   |  |
|        | Device(config) # wireless profile calendar-profile name weekly_calendar_profile | name refers to the name of the calendar profile.        |  |
| Step 3 | start start_time end end_time  Example:                                         | Configures start and end time for the calendar profile. |  |
|        | Device(config-calendar-profile) # start 18:00:00 end 19:00:00                   | Here,                                                   |  |

|        | Command or Action                                                                       | Purpose  start_time is the start time for the calendar profile. You need to enter start time in HH:MM:SS format. |  |
|--------|-----------------------------------------------------------------------------------------|----------------------------------------------------------------------------------------------------|--|
|        |                                                                                         |                                                                                                    |  |
|        |                                                                                         | end_time is the end time for the calendar profile. You need to enter end time in HH:MM:SS format.                |  |
| Step 4 | recurrence weekly                                                                       | Configures weekly recurrences for the calendar                                                                   |  |
|        | Example:                                                                                | profile.                                                                                                    |  |
|        | <pre>Device(config-calendar-profile)# recurrence weekly</pre>                           |                                                                                                    |  |
| Step 5 | day {friday   monday   saturday   sunday   thursday   tuesday   wednesday}              | Configure days when the weekly calendar need to be active.                                                       |  |
|        | Example:                                                                                | Note You can configure multiple days using this command.                                                         |  |
|        | Device(config-calendar-profile)# day friday Device(config-calendar-profile)# day monday |                                                                                                    |  |
| Step 6 | end                                                                                     | Returns to privileged EXEC mode.                                                                                 |  |
|        | <pre>Example:    Device(config-calendar-profile)# end</pre>                             | Alternatively, you can also press <b>Ctrl-Z</b> to exit global configuration mode.                               |  |

# **Configuring Monthly Calendar Profile**

|        | Command or Action                                                                          | Purpose                                          |  |
|--------|--------------------------------------------------------------------------------------------|--------------------------------------------------|--|
| Step 1 | configure terminal                                                                         | Enters global configuration mode.                |  |
|        | Example:                                                                                   |                                                  |  |
|        | Device# configure terminal                                                                 |                                                  |  |
| Step 2 | wireless profile calendar-profile name name                                                | Configures a calendar profile.                   |  |
|        | Example:                                                                                   | Here,                                            |  |
|        | <pre>Device(config)# wireless profile calendar-profile name monthly_calendar_profile</pre> | name refers to the name of the calendar profile. |  |
| Step 3 | start start_time end end_time                                                              | Configures start and end time for the calendar   |  |
|        | Example:                                                                                   | profile.                                         |  |
|        | Device(config-calendar-profile)# start 18:00:00 end 19:00:00                               | Here,                                            |  |

|        | Command or Action                                   | Purpose  start_time is the start time for the calendar profile. You need to enter start time in HH:MM:SS format.                                                                                                    |  |
|--------|-----------------------------------------------------|----------------------------------------------------------------------------------------------------|--|
|        |                                                     |                                                                                                    |  |
|        |                                                     | <pre>end_time is the end time for the calendar profile. You need to enter end time in HH:MM:SS format.</pre>                                                                                                    |  |
| Step 4 | recurrence monthly                                  | Configures monthly recurrences for the calenda                                                                                                    |  |
|        | Example:                                            | profile.                                                                                                    |  |
|        | Device(config-calendar-profile)# recurrence monthly |                                                                                                    |  |
| Step 5 | date value                                          | Configures a date for the calendar profile.                                                                                                    |  |
|        | Example:  Device(config-calendar-profile) # date 25 | Note  If the requirement is to perform denial of service in certain timing, such as, 2,10, and 25 of every month, all three days need to be configured using the date command. There is no range for date. You need to configure the dates as per your requirement. |  |
| Step 6 | end                                                 | Returns to privileged EXEC mode.                                                                                                    |  |
|        | Example:  Device(config-calendar-profile)# end      | Alternatively, you can also press <b>Ctrl-Z</b> to exglobal configuration mode.                                                                                                    |  |

# **Mapping a Daily Calendar Profile to a Policy Profile**

|        | Command or Action                                              | Purpose                                                                                            |  |
|--------|----------------------------------------------------------------|----------------------------------------------------------------------------------------------------|--|
| Step 1 | configure terminal                                             | Enters global configuration mode.                                                                  |  |
|        | Example:                                                       |                                                                                                    |  |
|        | Device# configure terminal                                     |                                                                                                    |  |
| Step 2 | wireless profile policy profile-name                           | Creates policy profile for the WLAN.                                                               |  |
|        | Example:                                                       | The <i>profile-name</i> is the profile name of the                                                 |  |
|        | Device(config)# wireless profile policy default-policy-profile | policy profile.                                                                                    |  |
| Step 3 | calender-profile name calendar-profile-name                    | Maps a calendar profile to a policy profile.                                                       |  |
|        | Example:                                                       | The <i>calendar-profile-name</i> is the name of the calendar profile name created in #unique_2297. |  |

|        | Command or Action                                                            | Purpose                                                                                                    |  |
|--------|------------------------------------------------------------------------------|----------------------------------------------------------------------------------------------------|--|
|        | Device(config-wireless-policy)# calender-profile name daily_calendar_profile | Note You need to disable Policy Profile before associating a calendar profit to a policy profile. The following needs to be done:  Device (config-wireless-policy shutdown |  |
| Step 4 | action deny-client                                                           | Configures deny client session establishment                                                                                                    |  |
|        | Example:                                                                     | during calendar profile interval.                                                                                                    |  |
|        | <pre>Device(config-policy-profile-calender)# action deny-client</pre>        | Note Client associations are denied daily between timeslot 9:00:00 to 17:00:00. For start and end time details, see #unique_2297.                                          |  |
| Step 5 | end                                                                          | Returns to privileged EXEC mode.                                                                                                    |  |
|        | <pre>Example: Device(config-policy-profile-calender)# end</pre>              | Alternatively, you can also press <b>Ctrl-Z</b> to exit global configuration mode.                                                                                         |  |

# **Mapping a Weekly Calendar Profile to a Policy Profile**

|        | Command or Action                                                                   | Purpose                                                                                                    |  |
|--------|-------------------------------------------------------------------------------------|----------------------------------------------------------------------------------------------------|--|
| Step 1 | configure terminal                                                                  | Enters global configuration mode.                                                                                                  |  |
|        | Example:                                                                            |                                                                                                    |  |
|        | Device# configure terminal                                                          |                                                                                                    |  |
| Step 2 | wireless profile policy profile-name                                                | Creates policy profile for the WLAN.                                                                                               |  |
|        | <pre>Example: Device(config) # wireless profile policy default-policy-profile</pre> | The <i>profile-name</i> is the profile name of the policy profile.                                                                 |  |
| Step 3 | calender-profile name calendar-profile-name                                         | Maps a calender profile to a policy profile.                                                                                       |  |
|        | Example:                                                                            | The <i>calendar-profile-name</i> is the name of the                                                                                |  |
|        | calender-profile name                                                               | calendar profile name created in #unique_2299.                                                                                     |  |
|        |                                                                                     | Note You need to disable Policy Profile before associating a calendar profile to a policy profile. The following needs to be done: |  |
|        |                                                                                     | Device(config-wireless-policy)#<br>shutdown                                                                                        |  |

|        | Command or Action action deny-client                                  | Purpose  Configures deny client session establishment                                                                             |  |
|--------|-----------------------------------------------------------------------|----------------------------------------------------------------------------------------------------|--|
| Step 4 |                                                                       |                                                                                                    |  |
|        | Example:                                                              | during calendar profile interval.                                                                                                 |  |
|        | <pre>Device(config-policy-profile-calender)# action deny-client</pre> | Note Client associations are denied daily between timeslot 9:00:00 to 17:00:00. For start and end time details, see #unique_2299. |  |
|        |                                                                       | On Monday and Tuesday, clients are denied between 17:30:00 and 19:00:00 besides regular time 9:00:00 to 17:00:00.                 |  |
|        |                                                                       | On 25th of every month, clients are denied between 18:00:00 and 19:00:00 besides regular time 9:00:00 to 17:00:00.                |  |
| Step 5 | end                                                                   | Returns to privileged EXEC mode.                                                                                                  |  |
|        | <pre>Example: Device(config-policy-profile-calender)# end</pre>       | Alternatively, you can also press <b>Ctrl-Z</b> to exit global configuration mode.                                                |  |

# **Mapping a Monthly Calendar Profile to a Policy Profile**

|        | Command or Action                                                                                                    | Purpose                                                                                                    |
|--------|----------------------------------------------------------------------------------------------------|----------------------------------------------------------------------------------------------------|
| Step 1 | configure terminal                                                                                                    | Enters global configuration mode.                                                                                                    |
|        | Example:  Device# configure terminal                                                                                                    |                                                                                                    |
| Step 2 | wireless profile policy profile-name                                                                                                    | Creates policy profile for the WLAN.                                                                                                    |
|        | <pre>Example:    Device(config) # wireless profile policy    default-policy-profile</pre>                                                            | The <i>profile-name</i> is the profile name of the policy profile.                                                                               |
| Step 3 | <pre>calender-profile name calendar-profile-name Example:   Device(config-wireless-policy)#   calender-profile name   monthly_calendar_profile</pre> | Maps a calender profile to a policy profile.  The <i>calendar-profile-name</i> is the name of the calendar profile name created in #unique_2301. |
| Step 4 | action deny-client  Example:                                                                                                    | Configures deny client session establishment for the defined calendar profile interval.                                                          |

|        | Command or Action                                                 | Purpose    |                                                                                                    |
|--------|-------------------------------------------------------------------|------------|----------------------------------------------------------------------------------------------------|
|        | Device(config-policy-profile-calender)# action deny-client        | Note       | Every day client associations are denied between timeslot 9:00:00 to 17:00:00. For start and end time details, see #unique_2301. |
|        |                                                                   |            | On Monday and Tuesday, clients are denied between 17:30:00 and 19:00:00 besides regular time 9:00:00 to 17:00:00.                |
|        |                                                                   |            | On 25th of every month, clients are denied between 18:00:00 and 19:00:00 besides regular time 9:00:00 to 17:00:00.               |
| Step 5 | end                                                               | Returns to | privileged EXEC mode.                                                                                                    |
|        | <pre>Example: Device (config-policy-profile-calender) # end</pre> | alabal aan | ely, you can also press <b>Ctrl-Z</b> to exit figuration mode.                                                                   |

### **Verifying Calendar Profile Configuration**

To view the summary of calendar profiles, use the following command:

Device# show wireless profile calendar-profile summary
Number of Calendar Profiles: 3

Profile-Name
-----monthly\_25\_profile
weekly\_mon\_profile
daily\_calendar\_profile

To view the calendar profile details for a specific profile name, use the following command:

Device# show wireless profile calendar-profile detailed daily\_calendar\_profile

Calendar profiles : daily\_calendar\_profile

Recurrence : DAILY
Start Time : 09:00:00
End Time : 17:00:00

### **Verifying Policy Profile Configuration**

To view the detailed parameters for a specific policy profile, use the following command:

Device# show wireless profile policy detailed default-policy-profile

Tunnel Profile

Profile Name : Not Configured

Calendar Profile

Profile Name : monthly\_25\_profile Wlan Enable : Not Configured

```
Client Block
                             : Client Block Configured
 _____
 Profile Name
                             : weekly mon profile
 Wlan Enable
                             : Not Configured
 Client Block
                             : Client Block Configured
 Profile Name
                              : daily_calendar_profile
 Wlan Enable
                             : Not Configured
 Client Block
                             : Client Block Configured
Fabric Profile
 Profile Name
                              : Not Configured
```

To view the configured calendar profile information under policy profile, use the following command:

#### Device# show wireless profile policy all

Tunnel Profile
Profile Name: Not Configured
Calendar Profile
Profile Name: daily\_calendar\_profile
Wlan Enable: Not Configured
Client Block: Client Block Configured

Profile Name: weekly\_calendar\_profile
Wlan Enable: Not Configured
Client Block: Client Block Configured
Client Block: Client Block Configured
Fabric Profile
Profile Name: Not Configured

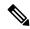

Note

The anchor priority is always displayed as local. Priorities can be assigned on the foreign controller.

**Verifying Policy Profile Configuration**